### **ns-3 Waf build system**

# ns-3 Annual Meeting June 2017

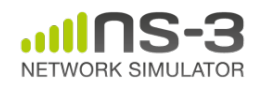

### **Software introduction**

- Download the latest release
	- wget http://www.nsnam.org/releases/ns-allinone-3.26.tar.bz2
	- tar xjf ns-allinone-3.26.tar.bz2
- Clone the latest development code
	- hg clone http://code.nsnam.org/ns-3-allinone

Q. What is "**hg clone**"?

A. Mercurial (http://www.selenic.com) is our source code control tool.

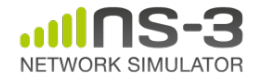

### **Software building**

- Two levels of ns-3 build
- **1) bake** (a Python-based build system to control an ordered build of ns-3 and its libraries)

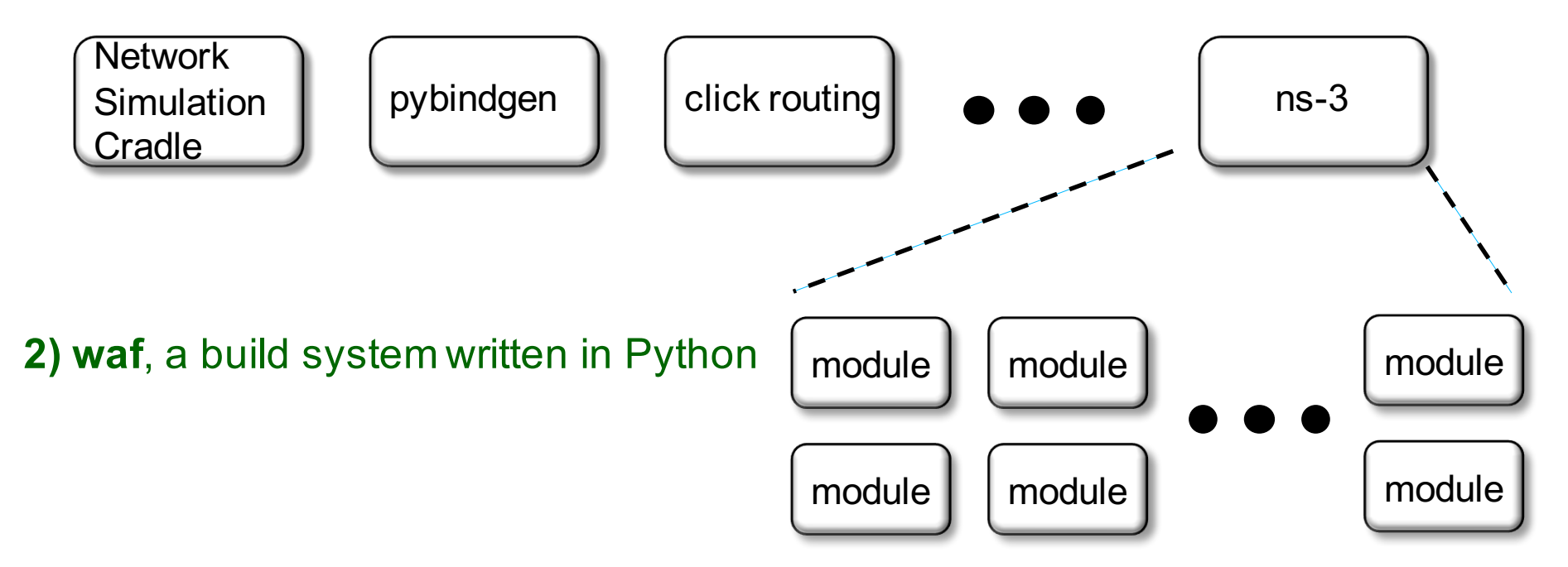

**3) build.py** (a custom Python build script to control an ordered build of ns-3 and its libraries) **<--- may eventually be deprecated ns-3 Training, June 2017** 3 NETWORK SIMI II ATOI

### **ns-3 uses the 'waf' build system**

- Waf is a Python-based framework for configuring, compiling and installing applications.
	- It is a replacement for other tools such as Autotools, Scons, CMake or Ant
	- http://code.google.com/p/waf/
- For those familiar with autotools:
- configure  $\longrightarrow$  ./waf configure
- make  $\longrightarrow$  ./waf build

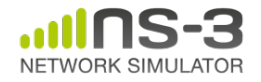

# **waf configuration**

- Key waf configuration examples
	- ./waf configure
		- --enable-examples
		- --enable-tests
		- --disable-python
		- --enable-modules
- Whenever build scripts change, need to reconfigure

```
Demo: ./waf --help
       ./waf configure --enable-examples --
enable-tests --enable-modules='core'
Look at: build/c4che/ cache.py
```
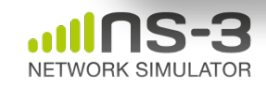

### **wscript example**

```
## -*- Mode: python; py-indent-offset: 4; indent-tabs-mode: nil; coding: utf-8; -*-
def build(bld):
    obj = bld.create_ns3_module('csma', ['network', 'applications'])
    obj.source = [
        'model/backoff.cc',
        'model/csma-net-device.cc',
        'model/csma-channel.cc',
        'helper/csma-helper.cc',
        ]
    headers = bld.new task gen(features=['ns3header'])
    headers.module = \sqrt{\text{csma}}headers.source = [
        'model/backoff.h',
        'model/csma-net-device.h',
        'model/csma-channel.h',
        'helper/csma-helper.h',
        ]
    if bld.env['ENABLE_EXAMPLES']:
        bld.add_subdirs('examples')
    bld.ns3_python_bindings()
```
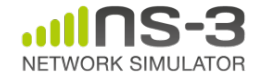

### **waf build**

- Once project is configured, can build via ./waf build or ./waf
- waf will build in parallel on multiple cores
- waf displays modules built at end of build

Demo: ./waf build

Look at: build/ libraries and executables

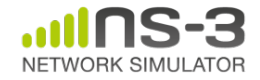

### **Running programs**

- ./waf shell provides a special shell for running programs
	- –Sets key environment variables
	- ./waf --run sample-simulator
	- ./waf --pyrun src/core/examples/samplesimulator.py

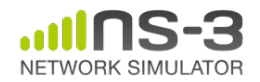

### **Build variations**

- Configuring a build type is done at waf configuration time
- debug build (default): all asserts and debugging code enabled
	- ./waf -d debug configure
- optimized
	- ./waf -d optimized configure
- static libraries
	- ./waf --enable-static configure

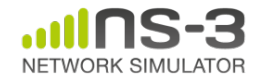

## **Controlling the modular build**

- One way to disable modules:
	- ./waf configure --enable-modules='a','b','c'
- The .ns3rc file (found in utils/ directory) can be used to control the modules built
- Precedence in controlling build
	- 1) command line arguments
	- 2) .ns3rc in ns-3 top level directory
	- 3) .ns3rc in user's home directory

Demo how .ns3rc works

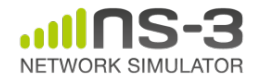

### **Building without wscript**

• The scratch/ directory can be used to build programs without wscripts

Demo how programs can be built without wscripts

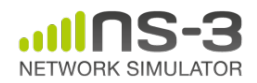

### **ns-3 Training**

#### **ns-3 training, June 2017**

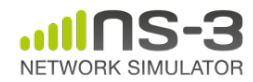

### **Simulator core**

- Simulation time
- Events
- Simulator and Scheduler
- Command line arguments
- Random variables

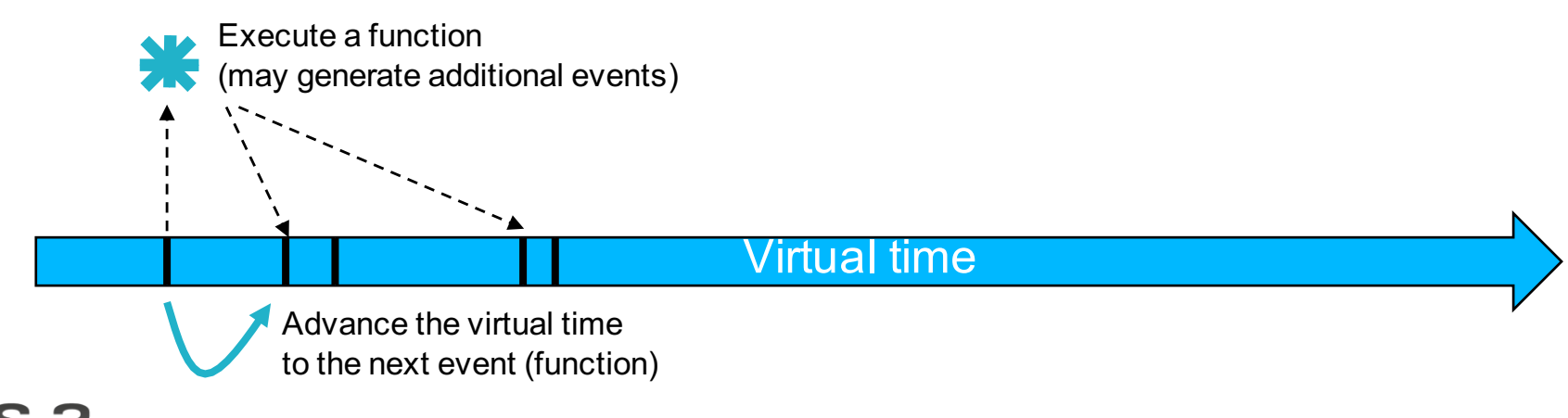

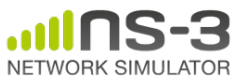

### **Simulator example**

```
#include <iostream>
#include "ns3/simulator.h"
#include "ns3/nstime.h"
#include "ns3/command-line.h"
#include "ns3/double.h"
#include "ns3/random-variable-stream.h"
using namespace ns3;
int main (int argc, char *argv[])
 CommandLine cmd:
 cmd.Parse (argc, argv);
 MyModel model;
 Ptr<UniformRandomVariable> v = CreateObject<UniformRandomVariable> ();
 v->SetAttribute ("Min", DoubleValue (10));
 v->SetAttribute ("Max", DoubleValue (20));
 Simulator::Schedule (Seconds (10.0), &ExampleFunction, &model);
 Simulator::Schedule (Seconds (v->GetValue ()), &RandomFunction);
 EventId id = Simulator::Schedule (seconds (30.0), \&CancelledEvent);Simulator::Cancel (id);
 Simulator::Run ();
 Simulator::Destroy ();
```

```
NETWORK SIMULATOR
```
# **Simulator example (in Python)**

# Python version of sample-simulator.cc

import ns.core

```
def main(dummy argv):
   model = MyModel()v = ns.core.UniformRandomVariable()v.SetAttribute("Min", ns.core.DoubleValue (10))
   v.SetAttribute("Max", ns.core.DoubleValue (20))
   ns.core.Simulator.Schedule(ns.core.Seconds(10.0), ExampleFunction, model)
   ns.core.Simulator.Schedule(ns.core.Seconds(v.GetValue()), RandomFunction, model)
   id = ns.core.Simulator.Schedule(ns.core.Seconds(30.0), CancelledEvent)
   ns.core.Simulator.Cancel(id)
   ns.core.Simulator.Run()
   ns.core.Simulator.Destroy()
   name = ' main':ίf
   import sys
   main(sys.argv)
```
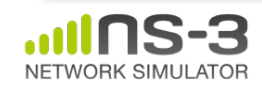

# **Simulation program flow**

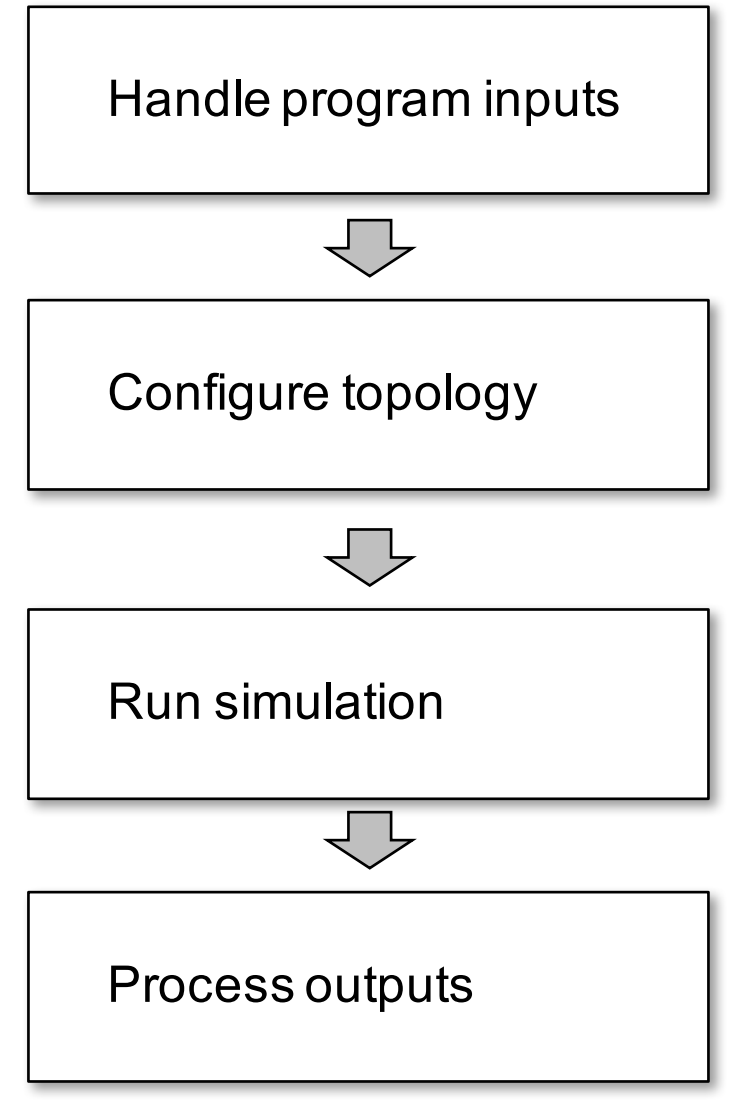

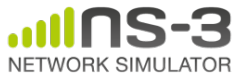

## **Command-line arguments**

• Add CommandLine to your program if you want command-line argument parsing

```
int main (int argc, char *argv[])
 CommandLine cmd;
  cmd.Parse (argc, argv);
```
- Passing --PrintHelp to programs will display command line options, if CommandLine is enabled
- ./waf --run "sample-simulator --PrintHelp"

```
-PrintHelp: Print this help message.
-PrintGroups: Print the list of groups.
-PrintTypeIds: Print all TypeIds.
-PrintGroup=[group]: Print all TypeIds of group.
-PrintAttributes=[typeid]: Print all attributes of typeid.
-PrintGlobals: Print the list of globals.
```
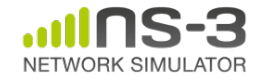

# **Time in ns-3**

- Time is stored as a large integer in ns-3
	- Minimize floating point discrepancies across platforms
- Special Time classes are provided to manipulate time (such as standard operators)
- Default time resolution is nanoseconds, but can be set to other resolutions
	- Note: Changing resolution is not well used/tested
- Time objects can be set by floating-point values and can export floating-point values

```
double timeDouble = t.GetSeconds();
```
– Best practice is to avoid floating point conversions where possible

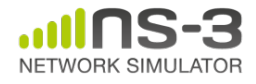

### **Events in ns-3**

- Events are just function calls that execute at a simulated time
	- i.e. callbacks
	- this is another difference compared to other simulators, which often use special "event handlers" in each model
- Events have IDs to allow them to be cancelled or to test their status

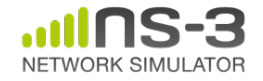

## **Simulator and Schedulers**

- The Simulator class holds a scheduler, and provides the API to schedule events, start, stop, and cleanup memory
- Several scheduler data structures (calendar, heap, list, map) are possible
- "RealTime" simulation implementation aligns the simulation time to wall-clock time

– two policies (hard and soft limit) available when the simulation and real time diverge  $\frac{20}{20}$ 

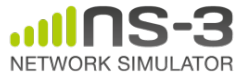

## **Random Variables**

- Currently implemented distributions
	- Uniform: values uniformly distributed in an interval
	- Constant: value is always the same (not really random)
	- Sequential: return a sequential list of predefined values
	- Exponential: exponential distribution (poisson process)
	- Normal (gaussian), Log-Normal, Pareto, Weibull, triangular

```
Demonstrate use of ns-3 as a random number generator integrated with
  plotting tools: adapted from Gustavo Carneiro's ns-3 tutorial
import numpy as np
import matplotlib.pyplot as plt
import ns.core
# mu, var = 100, 225
rng = ns.core.NormalVariable(100.0, 225.0)x = [rng.GetValue() for t in range(10000)]# the histogram of the data
\ln, bins, patches = plt.hist(x, 50, normed=1, facecolor='q', alpha=0.75)
plt.title('ns-3 histogram')
plt.text(60, .025, r'\\mu=100,\ \sigma=15$')
plt. axis([40, 160, 0, 0.03])plt.grid(True)
plt.show()
```
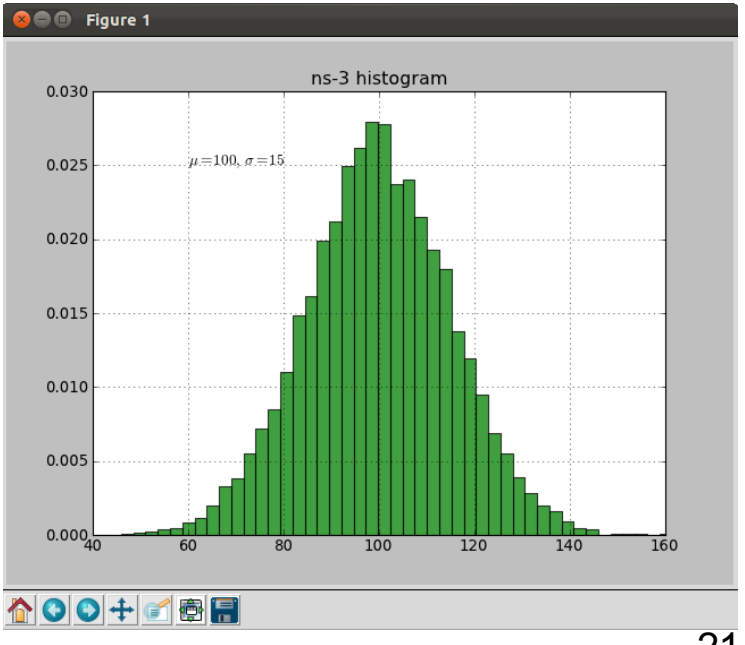

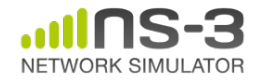

### **Random variables and independent replications**

- Many simulation uses involve running a number of *independent replications* of the same scenario
- In ns-3, this is typically performed by incrementing the simulation *run number* – *not by changing seeds*

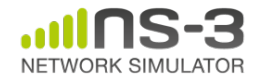